# handling-short instruction for

# Flash-Prommer-II Flash-Prommer-II-MMC V1.4

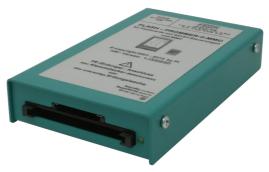

# **Interface-Overview:**

# **Connectors:**

## RS232:

The 9pin female Connector has following pining:

| Pin | short name | Description                |
|-----|------------|----------------------------|
| 2   | TxD        | Sender Flash-Prommer II    |
| 3   | RxD        | Receiver Flash-Prommer II  |
| 5   | GND        | Signalground               |
| 7   | CTS        | Clear to Send (not used)   |
| 8   | RTS        | Request to Send (not used) |

## **Power Supply:**

The Flash – Prommer II needs a power supply of 24V DC with a tolerance of  $\pm 20\%$  . The used current is 200mA.

The pining of the power supply-connector is from left to right:

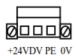

PE must be always connected!

#### Light emitting diode:

The Flash - Prommer II shows the user the operating state with one LED:

| Standby:        | flashing the LED all 4 Seconds      |
|-----------------|-------------------------------------|
| Access to Card: | statically on                       |
| Error:          | flashing the LED 2 times per second |

#### Memory-modules:

The most Flash - Cards for Siemens-PLC's could be used:

951-0K\*00 and 951-1K\*00 952-0K\*00 and 952-1K\*00 374-1F\*00 and 374-2F\*00 374-1K\*00 and 374-2K\*00

the Flash-Prommer (MMC) II could additionally use the new Siemens MMC-Cards:

953-8L\*00 and 953-8L\*10 953-8L\*11

## Software-installation:

Please download from the product-page of your device the WinPromm-software and install it on your PC.

#### Menu-structure:

| menu-su   | ucture.                                 |
|-----------|-----------------------------------------|
| File      |                                         |
|           | New                                     |
|           | Open                                    |
|           | Save                                    |
|           | Save As                                 |
|           | Printer configuration                   |
|           | Exit                                    |
| View      |                                         |
|           | Toolbar                                 |
|           | Status line                             |
| Module    |                                         |
|           | Select                                  |
|           | Read                                    |
|           | Write                                   |
|           | Blanktest                               |
|           | Compare                                 |
|           | Block list                              |
|           | Erase                                   |
|           |                                         |
|           |                                         |
|           |                                         |
| Configura | tion                                    |
|           | Interface                               |
|           | Language                                |
|           | Word/Block                              |
|           | SYSID                                   |
|           | Display checksum                        |
| Window    | 1 2                                     |
|           | Overlapped                              |
|           | Side-by-side                            |
|           | Top-on-top                              |
|           | Group symbols                           |
|           | - · · · · · · · · · · · · · · · · · · · |

Help

Contents Usage of help Introduction Version-history About WinPrommer

Block

All None Exchange

## File-formats:

| *.*     | All Files. It is tried to choose a file-format according the extension. If no appropriate file-format is |
|---------|----------------------------------------------------------------------------------------------------|
|         | found, the binary format is used                                                                         |
| *.BIN   | Binary File                                                                                              |
| *.S5D   | Step-5 File                                                                                              |
| *.S7P   | Step-7 File (structure)                                                                                  |
| *.308   | ET-100 File                                                                                              |
| *ET.200 | ET-200 File                                                                                              |
| *.2BF   | ET2-Binary Export                                                                                        |
| *.HEX   | Intel-Hex-Format                                                                                         |
| *.EPR   | Motorola-Hex-Format                                                                                      |
| *.525   | CP-525/524 Files                                                                                         |
| Q*.*    | CP-5431 File                                                                                             |
| A*.*    | CP-1430/CP-143 File                                                                                      |
|         |                                                                                                    |

Please note, the 32-Bit-version only provides binary-files, S7P- and S5D-files.

## **Technical data:**

| Size (S x H x D): | 78 x 35 x 128mm             |
|-------------------|-----------------------------|
| Case-Type:        | metal casing, powder-coated |

For more Information of the Flash-Prommer-II-MMC or to get the actual Manual or the actual operating software WinPrommer, you find the information under

Under the web-address https://www.process-informatik.de are product specific documentations or software-driver/-tools available to download. If you have questions or suggestions about the product, please don't hesitate to contact us.

Process-Informatik Entwicklungsgesellschaft mbH Im Gewerbegebiet 1 DE-73116 Wäschenbeuren +49 (0) 7172-92666-0

> info@process-informatik.de https://www.process-informatik.de

Copyright by PI 2003 - 2025

# Menutree Website:

- + Products / docu / downloads
  - + Hardware
    - + Memory modules / Prommer + FLASH-PROMMER-II-MMC

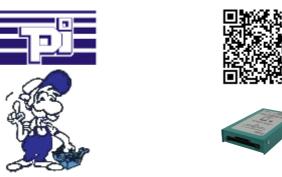

Please make sure to update your drivers before using our products.

Serial programming of the S7- PLC

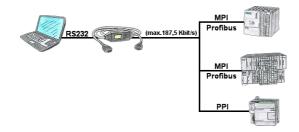

With the MPI/PPI-cable you have the ability to access a connected SPC-PLC S7-200 (PPI 9600 Baud and 19200 Baud) as well as S7-300/400 (MPI/Profbus 9600 Baud up to 187500 Baud) via PC serial with up to 115200 Baud for reading respectively writing of data.